## **How to send authorized emails to your Dada Mail e-lists**

It's as easy as one-two-three:

- 1. Compose a new message in the ordinary way, using your hotmail account or Outlook Express or any email program.
- 2. Write the message in HTML format (rather than plain text format).
- 3. Send it to only one address, i.e., your e-list's address.

If you use email "stationary" (i.e., a background image) or if you include photos in the text of your letter, this will show up in the message body.

You can also send attachments, such as photos, PDF files, and other documents.

## **Be Alert – Follow these 2 rules!**

## **#1: Send only to one address,** i.e., **the e-list address. LEAVE THE CC FIELD BLANK** or

else the email will be duplicated as many times as there are members on the distribution list. If you must send the email to someone who's not on the list, use the BCC field or forward it to them separately.

**#2: DO NOT FORWARD MAIL** to your e-list unless you first remove all graphics. Instead, copy the text and paste it into a new message. (Shortcut: Ctrl-c will copy text you highlight; use Ctrl-v to paste.) Here's an example of what could happen if you make this mistake:

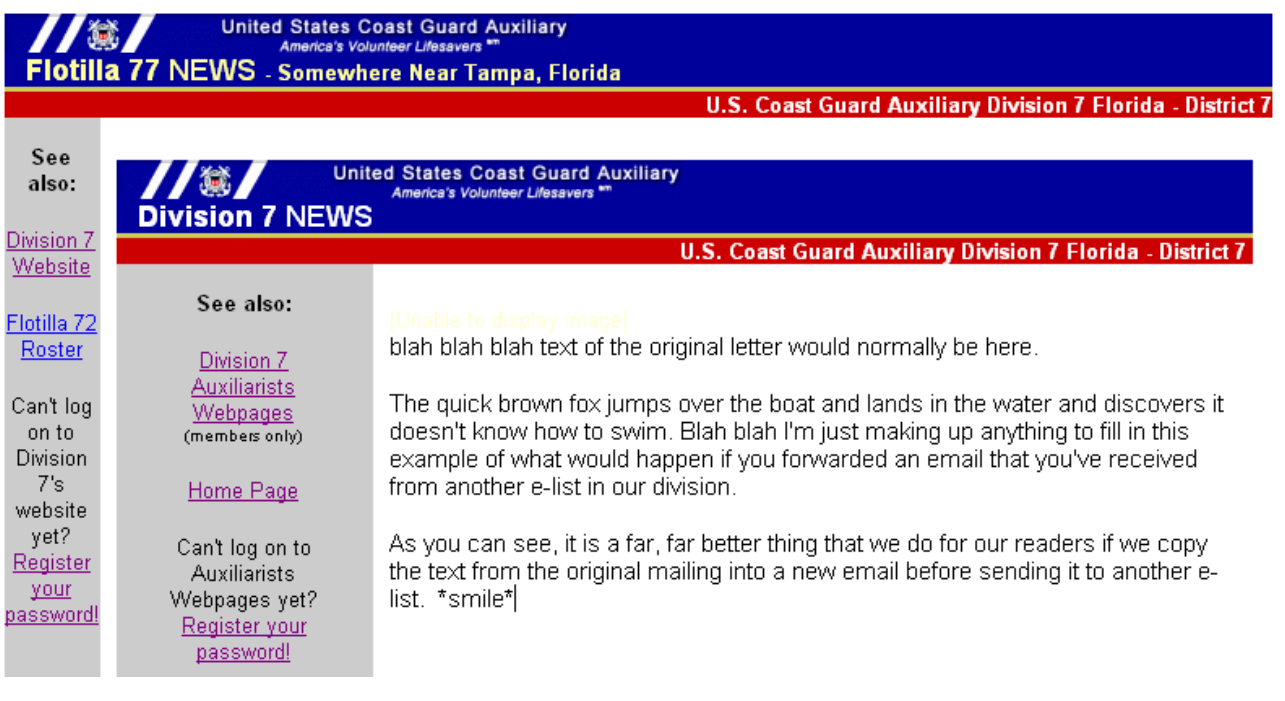